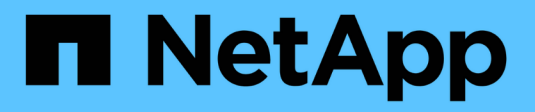

## 개요 Cluster and storage switches

NetApp September 06, 2024

This PDF was generated from https://docs.netapp.com/ko-kr/ontap-systems-switches/switch-bes-53248/configure-new-switch-overview.html on September 06, 2024. Always check docs.netapp.com for the latest.

# 목차

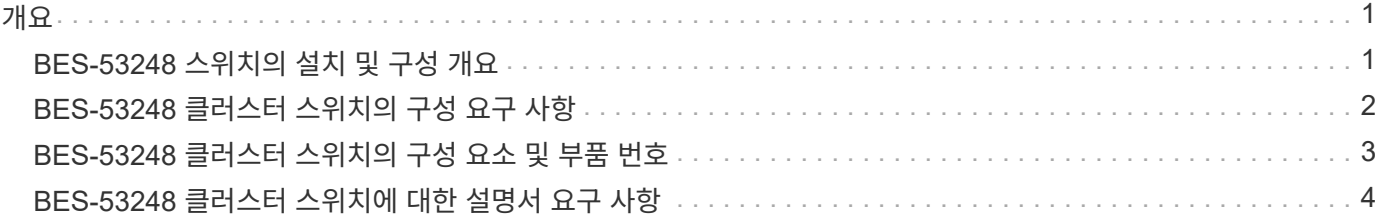

<span id="page-2-0"></span>개요

### <span id="page-2-1"></span>**BES-53248** 스위치의 설치 및 구성 개요

BES-53248은 2개~24개 노드에 이르는 ONTAP 클러스터에서 작동하도록 설계된 베어 메탈 스위치입니다.

초기 구성 개요

ONTAP를 실행하는 시스템에서 BES-53248 클러스터 스위치를 처음 구성하려면 다음 단계를 수행하십시오.

1. ["BES-53248](https://docs.netapp.com/ko-kr/ontap-systems-switches/switch-bes-53248/install-hardware-bes53248.html) [클러스터](https://docs.netapp.com/ko-kr/ontap-systems-switches/switch-bes-53248/install-hardware-bes53248.html) [스위치용](https://docs.netapp.com/ko-kr/ontap-systems-switches/switch-bes-53248/install-hardware-bes53248.html) [하드웨어를](https://docs.netapp.com/ko-kr/ontap-systems-switches/switch-bes-53248/install-hardware-bes53248.html) [설치합니다](https://docs.netapp.com/ko-kr/ontap-systems-switches/switch-bes-53248/install-hardware-bes53248.html)[".](https://docs.netapp.com/ko-kr/ontap-systems-switches/switch-bes-53248/install-hardware-bes53248.html)

지침은 Broadcom 지원 BES-53248 클러스터 스위치 설치 안내서 에서 확인할 수 있습니다.

2. ["BES-53248](https://docs.netapp.com/ko-kr/ontap-systems-switches/switch-bes-53248/configure-install-initial.html) [클러스터](https://docs.netapp.com/ko-kr/ontap-systems-switches/switch-bes-53248/configure-install-initial.html) [스위치를](https://docs.netapp.com/ko-kr/ontap-systems-switches/switch-bes-53248/configure-install-initial.html) [구성합니다](https://docs.netapp.com/ko-kr/ontap-systems-switches/switch-bes-53248/configure-install-initial.html)[".](https://docs.netapp.com/ko-kr/ontap-systems-switches/switch-bes-53248/configure-install-initial.html)

BES-53248 클러스터 스위치의 초기 설정을 수행합니다.

3. ["EFOS](https://docs.netapp.com/ko-kr/ontap-systems-switches/switch-bes-53248/configure-efos-software.html) [소프트웨어를](https://docs.netapp.com/ko-kr/ontap-systems-switches/switch-bes-53248/configure-efos-software.html) [설치합니다](https://docs.netapp.com/ko-kr/ontap-systems-switches/switch-bes-53248/configure-efos-software.html)["](https://docs.netapp.com/ko-kr/ontap-systems-switches/switch-bes-53248/configure-efos-software.html).

BES-53248 클러스터 스위치에서 이더넷 패브릭 OS(EFOS) 소프트웨어를 다운로드하여 설치합니다.

4. ["BES-53248](https://docs.netapp.com/ko-kr/ontap-systems-switches/switch-bes-53248/configure-licenses.html) [클러스터](https://docs.netapp.com/ko-kr/ontap-systems-switches/switch-bes-53248/configure-licenses.html) [스위치용](https://docs.netapp.com/ko-kr/ontap-systems-switches/switch-bes-53248/configure-licenses.html) [라이센스를](https://docs.netapp.com/ko-kr/ontap-systems-switches/switch-bes-53248/configure-licenses.html) [설치합니다](https://docs.netapp.com/ko-kr/ontap-systems-switches/switch-bes-53248/configure-licenses.html)[".](https://docs.netapp.com/ko-kr/ontap-systems-switches/switch-bes-53248/configure-licenses.html)

필요에 따라 라이센스를 추가로 구입하여 설치하여 새 포트를 추가합니다. 스위치 기본 모델은 10GbE 또는 25GbE 포트 16개와 100GbE 포트 2개에 대해 라이센스가 부여됩니다.

5. ["RCF\(Reference Configuration File\)](https://docs.netapp.com/ko-kr/ontap-systems-switches/switch-bes-53248/configure-install-rcf.html) [설치](https://docs.netapp.com/ko-kr/ontap-systems-switches/switch-bes-53248/configure-install-rcf.html)["](https://docs.netapp.com/ko-kr/ontap-systems-switches/switch-bes-53248/configure-install-rcf.html).

BES-53248 클러스터 스위치에 RCF를 설치 또는 업그레이드한 다음 RCF를 적용한 후 포트를 추가 라이센스에 대해 확인합니다.

6. ["BES-53248](https://docs.netapp.com/ko-kr/ontap-systems-switches/switch-bes-53248/configure-ssh.html) [클러스터](https://docs.netapp.com/ko-kr/ontap-systems-switches/switch-bes-53248/configure-ssh.html) [스위치에서](https://docs.netapp.com/ko-kr/ontap-systems-switches/switch-bes-53248/configure-ssh.html) [SSH](https://docs.netapp.com/ko-kr/ontap-systems-switches/switch-bes-53248/configure-ssh.html)[를](https://docs.netapp.com/ko-kr/ontap-systems-switches/switch-bes-53248/configure-ssh.html) [활성화합니다](https://docs.netapp.com/ko-kr/ontap-systems-switches/switch-bes-53248/configure-ssh.html)["](https://docs.netapp.com/ko-kr/ontap-systems-switches/switch-bes-53248/configure-ssh.html).

이더넷 스위치 상태 모니터(CSHM) 및 로그 수집 기능을 사용하는 경우 스위치에서 SSH를 사용하도록 설정합니다.

#### 추가 정보

설치 또는 유지 관리를 시작하기 전에 다음을 검토하십시오.

- ["](#page-3-0)[구성](#page-3-0) [요구](#page-3-0) [사항](#page-3-0)["](#page-3-0)
- ["](#page-4-0)[부품](#page-4-0) [및](#page-4-0) [부품](#page-4-0) [번호](#page-4-0)["](#page-4-0)
- ["](#page-5-0)[필수](#page-5-0) [문서](#page-5-0)["](#page-5-0)

### <span id="page-3-0"></span>**BES-53248** 클러스터 스위치의 구성 요구 사항

BES-53248 스위치 설치 및 유지 보수의 경우 EFOS 및 ONTAP 지원 및 구성 요구 사항을 검토하십시오.

#### **EFOS** 및 **ONTAP** 지원

를 참조하십시오 ["NetApp Hardware Universe](https://hwu.netapp.com/Switch/Index)[를](https://hwu.netapp.com/Switch/Index) [참조하십시오](https://hwu.netapp.com/Switch/Index)["](https://hwu.netapp.com/Switch/Index) 및 ["Broadcom](https://mysupport.netapp.com/site/info/broadcom-cluster-switch)[은](https://mysupport.netapp.com/site/info/broadcom-cluster-switch) [호환성](https://mysupport.netapp.com/site/info/broadcom-cluster-switch) [매트릭스를](https://mysupport.netapp.com/site/info/broadcom-cluster-switch) [전환합니다](https://mysupport.netapp.com/site/info/broadcom-cluster-switch)["](https://mysupport.netapp.com/site/info/broadcom-cluster-switch) BES-53248 스위치와의 EFOS 및 ONTAP 호환성 정보 EFOS 및 ONTAP 지원은 BES-53248 스위치의 특정 시스템 유형에 따라 다를 수 있습니다. 모든 BES-52348 스위치 장비 유형에 대한 자세한 내용은 을 참조하십시오 ["BES-53248](#page-4-0) [클러스터](#page-4-0) [스위치의](#page-4-0) [구성](#page-4-0) [요소](#page-4-0) [및](#page-4-0) [부품](#page-4-0) [번호](#page-4-0)[".](#page-4-0)

#### 구성 요구 사항

클러스터를 구성하려면 클러스터 스위치에 맞는 케이블 및 케이블 커넥터 수와 유형이 필요합니다. 처음 구성하는 클러스터 스위치의 유형에 따라 포함된 콘솔 케이블을 사용하여 스위치 콘솔 포트에 연결해야 합니다.

#### 클러스터 스위치 포트 할당

Broadcom 지원 BES-53248 클러스터 스위치 포트 할당 표를 클러스터 구성 지침으로 사용할 수 있습니다.

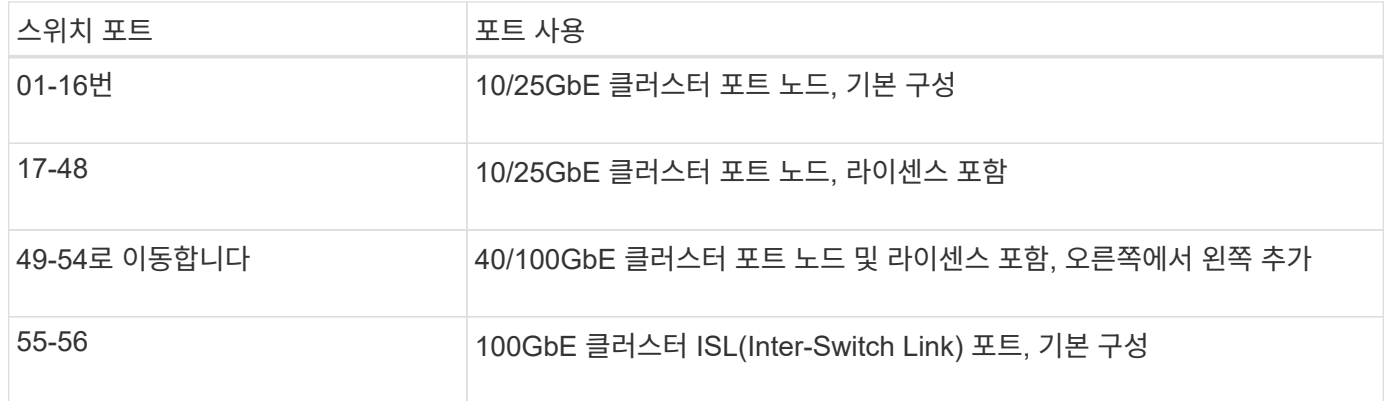

를 참조하십시오 ["Hardware Universe"](https://hwu.netapp.com/Switch/Index) 스위치 포트에 대한 자세한 내용은 을 참조하십시오.

포트 그룹 속도 제한

- BES-53248 클러스터 스위치에서 48개의 10/25GbE(SFP28/SFP+) 포트를 다음과 같이 12개의 4 포트 그룹으로 통합합니다. 포트 1-4, 5-8, 9-12, 13-16, 17-20, 21-24, 25-28, 29-32, 33-36, 37-40, 41-44 및 45-48로 이동합니다.
- SFP28/SFP+ 포트 속도는 4포트 그룹의 모든 포트에서 동일한(10GbE 또는 25GbE)여야 합니다.

추가 요구 사항

- 추가 라이센스를 구입한 경우 를 참조하십시오 ["](https://docs.netapp.com/ko-kr/ontap-systems-switches/switch-bes-53248/configure-licenses.html)[새로](https://docs.netapp.com/ko-kr/ontap-systems-switches/switch-bes-53248/configure-licenses.html) [라이센스](https://docs.netapp.com/ko-kr/ontap-systems-switches/switch-bes-53248/configure-licenses.html) [포트를](https://docs.netapp.com/ko-kr/ontap-systems-switches/switch-bes-53248/configure-licenses.html) [활성화합니다](https://docs.netapp.com/ko-kr/ontap-systems-switches/switch-bes-53248/configure-licenses.html)["](https://docs.netapp.com/ko-kr/ontap-systems-switches/switch-bes-53248/configure-licenses.html) 를 참조하십시오.
- SSH가 활성 상태인 경우 명령을 실행한 후 수동으로 다시 활성화해야 합니다 erase startup-config 스위치를 재부팅합니다.

### <span id="page-4-0"></span>**BES-53248** 클러스터 스위치의 구성 요소 및 부품 번호

#### BES-53248 스위치 설치 및 유지 보수의 경우 구성 요소 및 부품 번호 목록을 검토하십시오.

다음 표에는 랙 마운트 레일 키트 세부 정보를 비롯하여 BES-53248 클러스터 스위치 구성 요소에 대한 부품 번호, 설명 및 최소 EFOS 버전과 ONTAP 버전이 나와 있습니다.

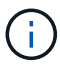

부품 번호 \* X190005-B \* 및 \* X190005R-B \* 에는 최소 EFOS 버전 \* 3.10.0.3 \* 이 필요합니다.

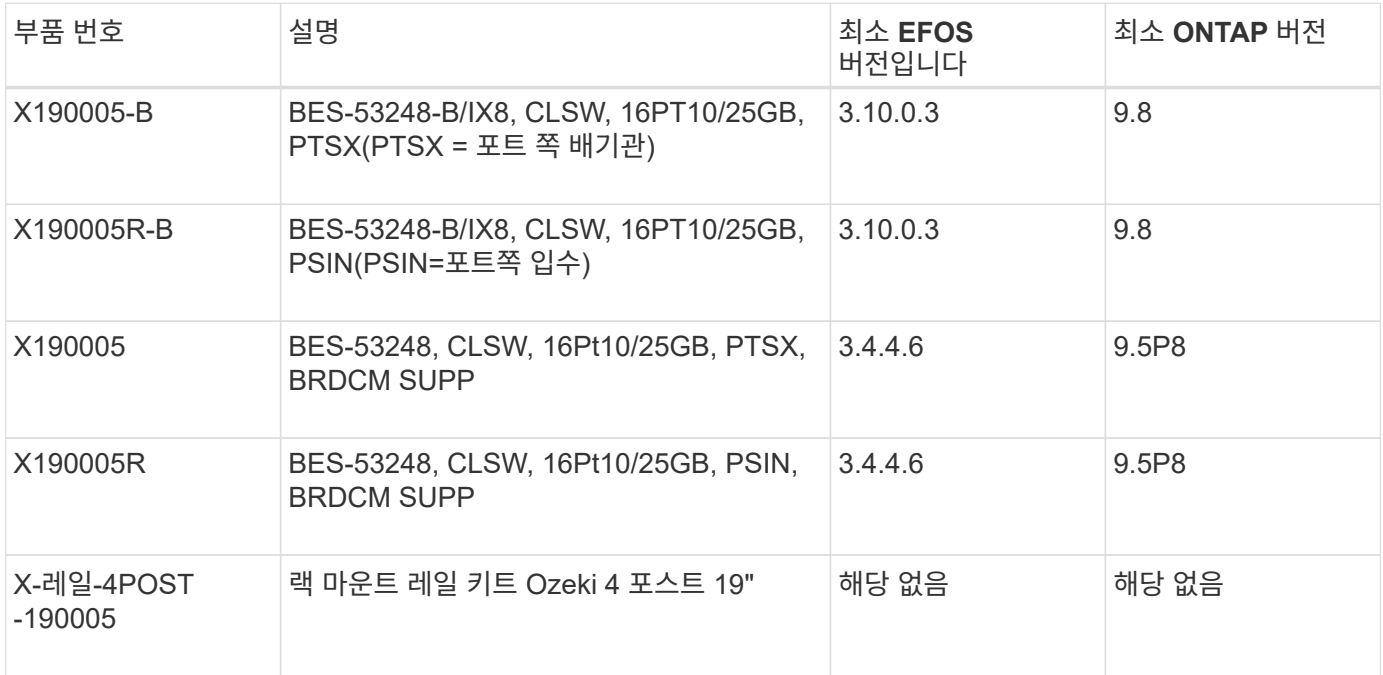

# $\bigcap$

기계 유형에 관한 다음 정보를 참고하십시오.

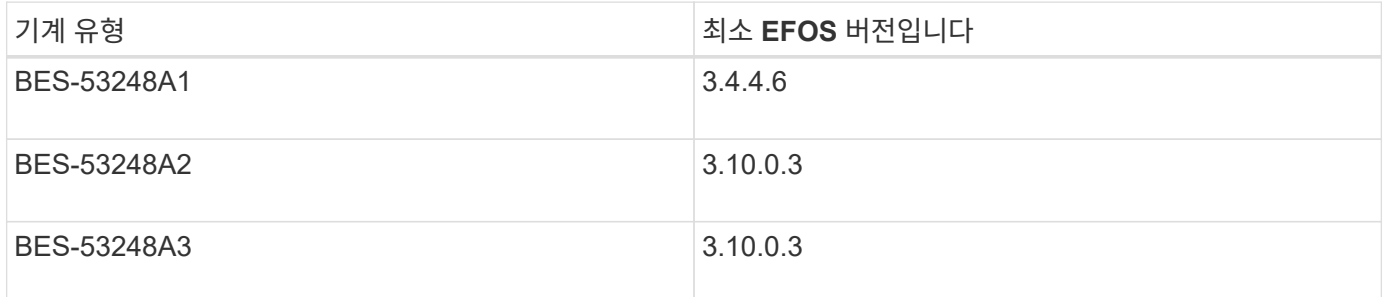

다음 명령을 사용하여 특정 컴퓨터 유형을 확인할 수 있습니다. show version

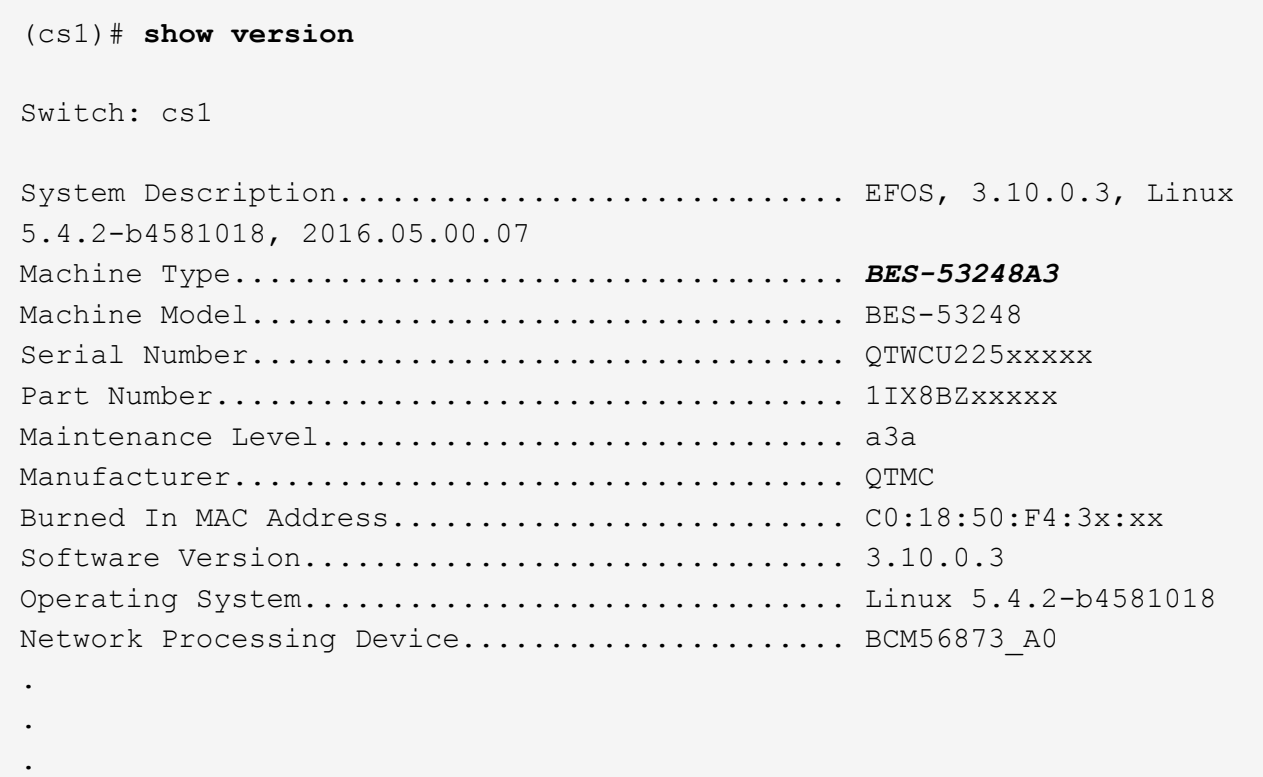

# <span id="page-5-0"></span>**BES-53248** 클러스터 스위치에 대한 설명서 요구 사항

BES-53248 스위치 설치 및 유지 보수의 경우 특정 스위치 및 컨트롤러 설명서를 검토하십시오.

#### **Broadcom** 설명서

BES-53248 클러스터 스위치를 설정하려면 Broadcom 지원 사이트에서 제공되는 다음 문서가 필요합니다. ["Broadcom Ethernet](https://www.broadcom.com/support/bes-switch) [스위치](https://www.broadcom.com/support/bes-switch) [제품](https://www.broadcom.com/support/bes-switch) [라인](https://www.broadcom.com/support/bes-switch)["](https://www.broadcom.com/support/bes-switch)

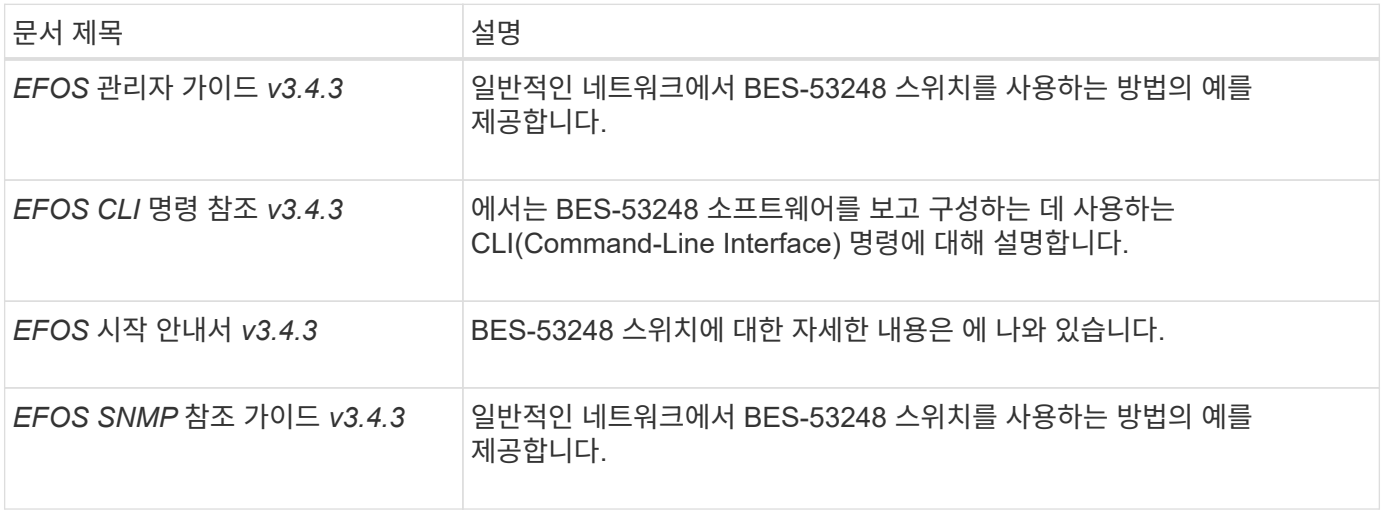

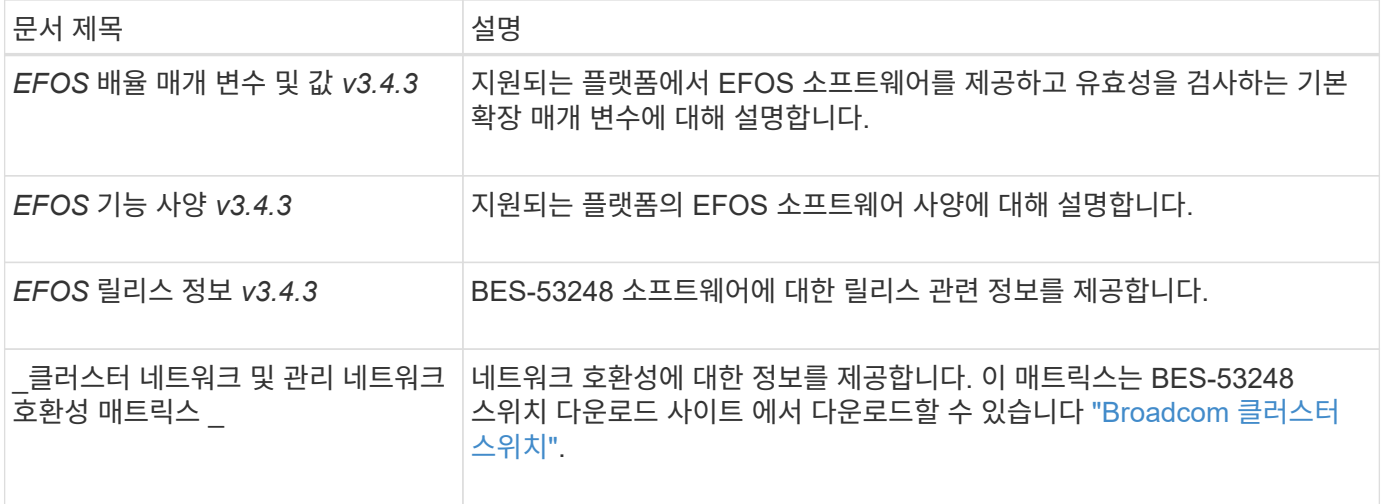

### **ONTAP** 시스템 설명서 및 **KB** 문서

ONTAP 시스템을 설정하려면 NetApp Support 사이트 에서 다음 문서가 필요합니다 ["mysupport.netapp.com"](http://mysupport.netapp.com/) 또는 의 Knowledgebase(KB) 사이트를 참조하십시오 ["kb.netapp.com"](https://kb.netapp.com/).

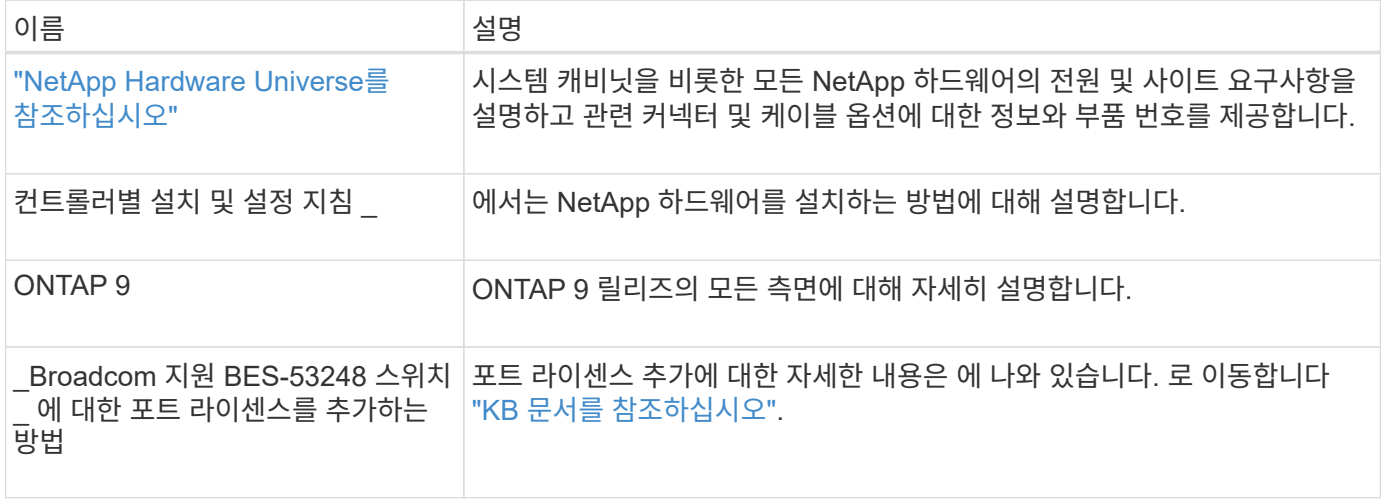

Copyright © 2024 NetApp, Inc. All Rights Reserved. 미국에서 인쇄됨 본 문서의 어떠한 부분도 저작권 소유자의 사전 서면 승인 없이는 어떠한 형식이나 수단(복사, 녹음, 녹화 또는 전자 검색 시스템에 저장하는 것을 비롯한 그래픽, 전자적 또는 기계적 방법)으로도 복제될 수 없습니다.

NetApp이 저작권을 가진 자료에 있는 소프트웨어에는 아래의 라이센스와 고지사항이 적용됩니다.

본 소프트웨어는 NetApp에 의해 '있는 그대로' 제공되며 상품성 및 특정 목적에의 적합성에 대한 명시적 또는 묵시적 보증을 포함하여(이에 제한되지 않음) 어떠한 보증도 하지 않습니다. NetApp은 대체품 또는 대체 서비스의 조달, 사용 불능, 데이터 손실, 이익 손실, 영업 중단을 포함하여(이에 국한되지 않음), 이 소프트웨어의 사용으로 인해 발생하는 모든 직접 및 간접 손해, 우발적 손해, 특별 손해, 징벌적 손해, 결과적 손해의 발생에 대하여 그 발생 이유, 책임론, 계약 여부, 엄격한 책임, 불법 행위(과실 또는 그렇지 않은 경우)와 관계없이 어떠한 책임도 지지 않으며, 이와 같은 손실의 발생 가능성이 통지되었다 하더라도 마찬가지입니다.

NetApp은 본 문서에 설명된 제품을 언제든지 예고 없이 변경할 권리를 보유합니다. NetApp은 NetApp의 명시적인 서면 동의를 받은 경우를 제외하고 본 문서에 설명된 제품을 사용하여 발생하는 어떠한 문제에도 책임을 지지 않습니다. 본 제품의 사용 또는 구매의 경우 NetApp에서는 어떠한 특허권, 상표권 또는 기타 지적 재산권이 적용되는 라이센스도 제공하지 않습니다.

본 설명서에 설명된 제품은 하나 이상의 미국 특허, 해외 특허 또는 출원 중인 특허로 보호됩니다.

제한적 권리 표시: 정부에 의한 사용, 복제 또는 공개에는 DFARS 252.227-7013(2014년 2월) 및 FAR 52.227- 19(2007년 12월)의 기술 데이터-비상업적 품목에 대한 권리(Rights in Technical Data -Noncommercial Items) 조항의 하위 조항 (b)(3)에 설명된 제한사항이 적용됩니다.

여기에 포함된 데이터는 상업용 제품 및/또는 상업용 서비스(FAR 2.101에 정의)에 해당하며 NetApp, Inc.의 독점 자산입니다. 본 계약에 따라 제공되는 모든 NetApp 기술 데이터 및 컴퓨터 소프트웨어는 본질적으로 상업용이며 개인 비용만으로 개발되었습니다. 미국 정부는 데이터가 제공된 미국 계약과 관련하여 해당 계약을 지원하는 데에만 데이터에 대한 전 세계적으로 비독점적이고 양도할 수 없으며 재사용이 불가능하며 취소 불가능한 라이센스를 제한적으로 가집니다. 여기에 제공된 경우를 제외하고 NetApp, Inc.의 사전 서면 승인 없이는 이 데이터를 사용, 공개, 재생산, 수정, 수행 또는 표시할 수 없습니다. 미국 국방부에 대한 정부 라이센스는 DFARS 조항 252.227-7015(b)(2014년 2월)에 명시된 권한으로 제한됩니다.

#### 상표 정보

NETAPP, NETAPP 로고 및 <http://www.netapp.com/TM>에 나열된 마크는 NetApp, Inc.의 상표입니다. 기타 회사 및 제품 이름은 해당 소유자의 상표일 수 있습니다.